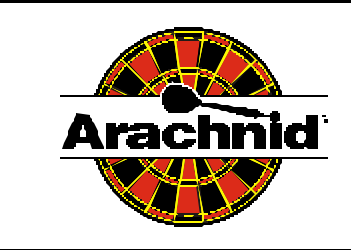

# **Technical Bulletin**

#### **Subject: CMOS Settings**

#### **Scope: Award Modular BIOS V4.60PGA 233MHz CPU VA-503 Mainboard**

## **CMOS Setup**

A setup program, built into the system BIOS, is stored in the Mainboard's battery backed CMOS RAM. This setup utility allows changes to the Mainboard configuration settings. It is executed when:

- **•** The user changes system configuration.
- The user changes the backup battery.
- ! The system detects a configuration error and prompts the user to run the setup program.
- $\bullet$  It is run manually by the user.

**Warning: Changes to the BIOS settings can severely affect the Black Widow's performance! Refer to the Main Board Manual shipped with each machine to familiarize yourself with the use of the setup utility before attempting any changes. If in doubt about how to proceed, contact Arachnid Technical Support for assistance.**

To manually run the setup utility:

- $\bullet$  Turn off the machine.
- **.** Connect a keyboard to the CPU.
- ! Turn the machine on and press the "DEL" or "Delete" key when prompted on the screen.

To reconfigure the machine's bios use the following procedure:

1. From the CMOS Setup Utility main menu use the arrow keys to select **LOAD BIOS DEFAULTS** and press ENTER

## 2. Select **LOAD SETUP DEFAULTS** and press ENTER.

At this point all BIOS setting are at factory defaults. Make the following changes to individual default settings.

#### **STANDARD CMOS SETUP**

Set the date and time.

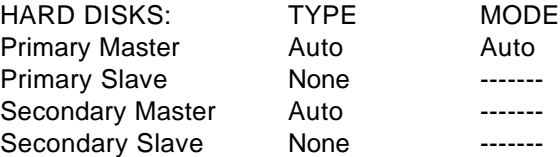

Drive A : None Drive B : None Floppy 3 Mode Support : Disabled

Video : EGA/VGA Halt On : No Errors

Press ESC to return to the main menu

#### **BIOS FEATURES SETUP**

Detect Boot Virus by Trend : Disabled Quick Power On Self Test : Disabled Boot From LAN First : Disabled Boot Sequence : C only Swap Floppy Drive : Disabled Boot Up Floppy Seek : Disabled

Press ESC to return to the main menu

## **PNP/PCI CONFIGURATION**

Reset Configuration Data : Enabled

Press ESC to return to the main menu

#### **INTEGRATED PERIPHERALS**

Onboard FDD Controller : Disabled Onboard Serial Port1 : 3F8/IRQ4 Onboard Serial Port2 : 3E8/IRQ4 Onboard Parallel Port : 378H/IRQ7 Onboard Parallel Mode : EPP/SPP

# **Arachnid Technical Bulletin**

Parallel Port EPP Type : EPP1.9

Press ESC to return to the main menu

3. Press F10 (At the prompt press Y then ENTER to save and exit the setup utility.)